1) Scan QR code to download "HK Immigration Department" Mobile Application

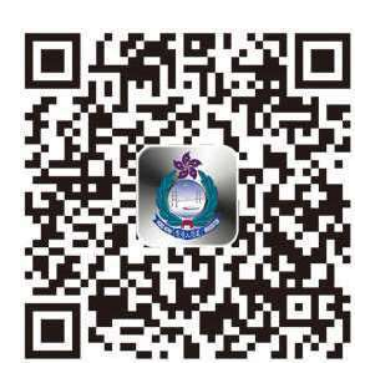

2) Open "HK Immigration Department" Mobile Application

3) Choose "All Services" and then choose "Land Boundary Control Points Waiting Time"

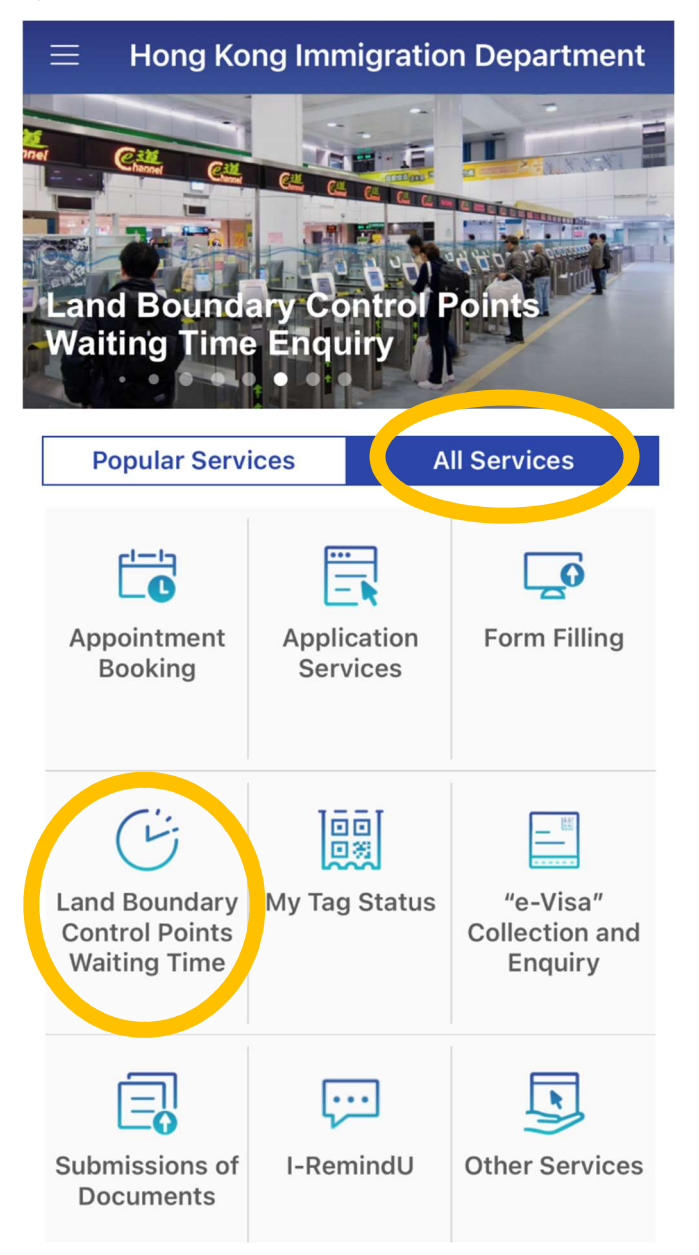

## Annex

4) Residents and visitors may check the estimated waiting times of arrival and departure at each land boundary control point via the Mobile Application

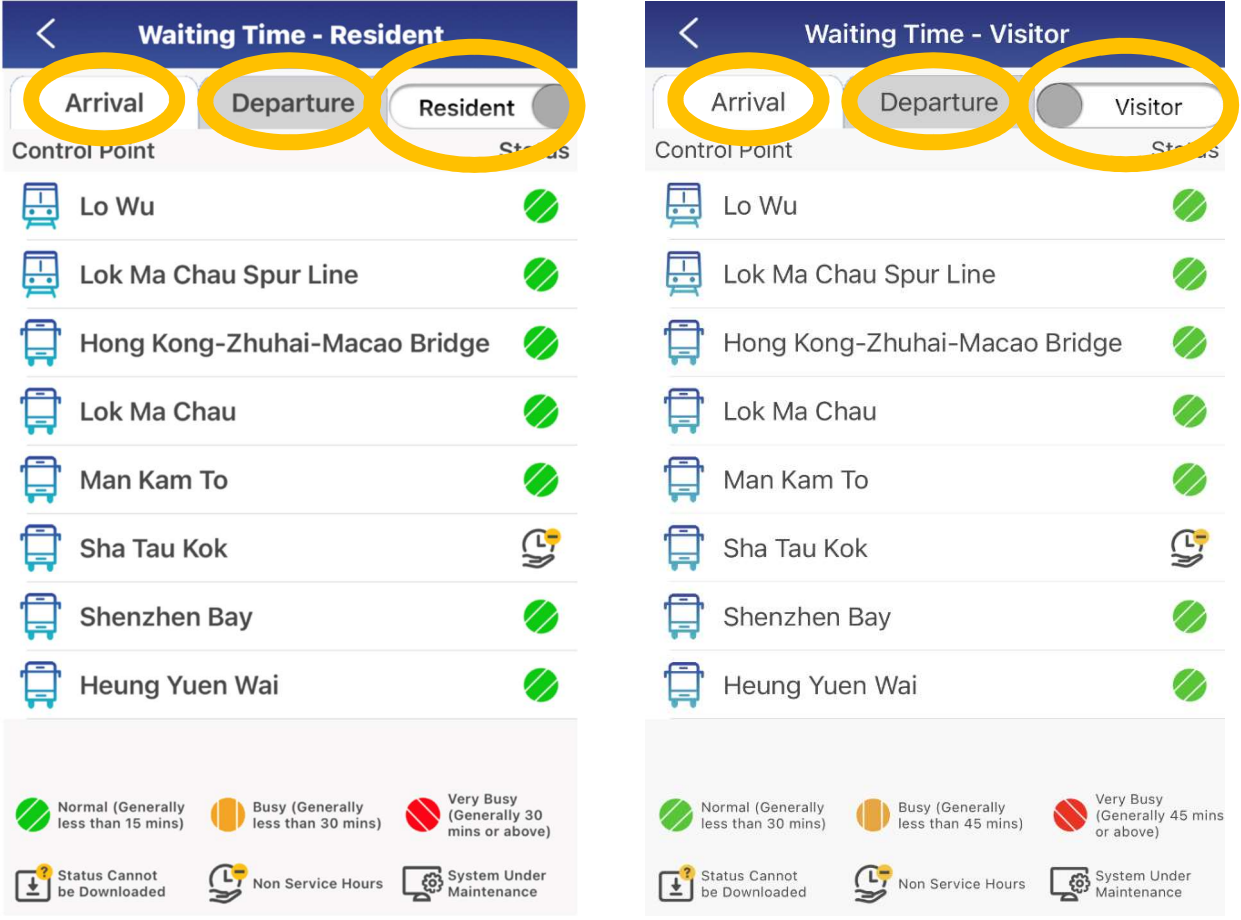